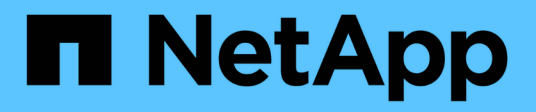

### **Gestione dei profili per backup efficienti**

SnapManager Oracle

NetApp October 04, 2023

This PDF was generated from https://docs.netapp.com/it-it/snapmanageroracle/windows/task\_creating\_profiles.html on October 04, 2023. Always check docs.netapp.com for the latest.

# **Sommario**

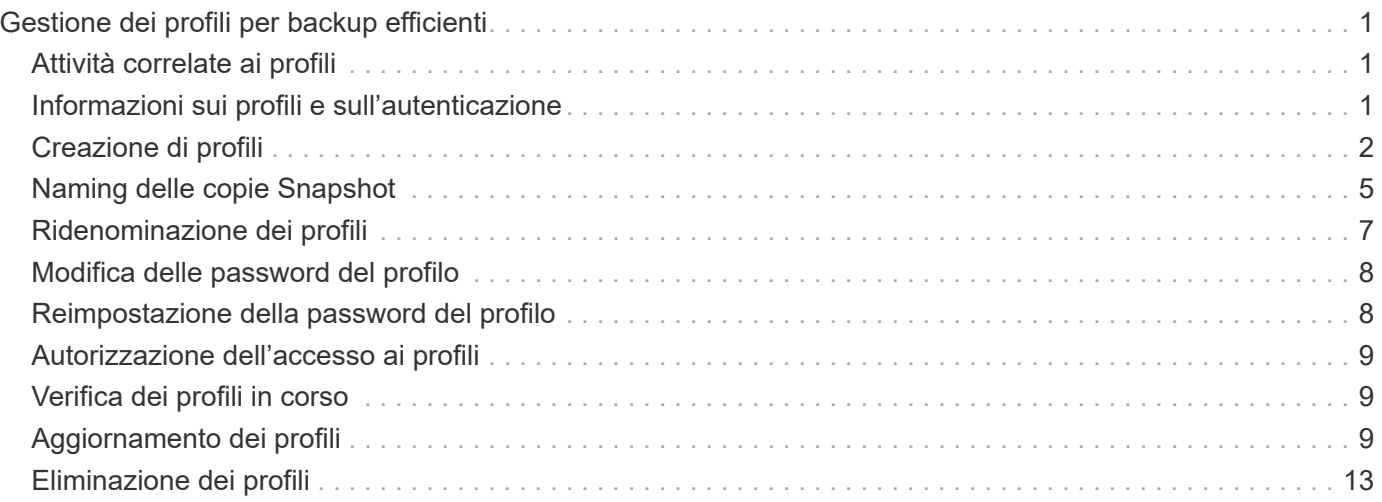

# <span id="page-2-0"></span>**Gestione dei profili per backup efficienti**

È necessario creare un profilo in SnapManager per il database sul quale si desidera eseguire un'operazione. Selezionare il profilo e quindi l'operazione che si desidera eseguire.

## <span id="page-2-1"></span>**Attività correlate ai profili**

È possibile eseguire le seguenti operazioni:

• Creare profili per abilitare backup completi o parziali e backup su storage primario o secondario.

È inoltre possibile creare profili per separare i backup del registro di archiviazione dai backup del file di dati.

- Verificare i profili.
- Aggiornare i profili.
- Eliminare i profili.

### <span id="page-2-2"></span>**Informazioni sui profili e sull'autenticazione**

Quando si crea un profilo, è possibile specificare un database e scegliere uno dei seguenti metodi per connettersi al database:

- Autenticazione Oracle con nome utente, password e porta
- Autenticazione del sistema operativo senza nome utente, password o porta.

Per l'autenticazione del sistema operativo, è necessario immettere le informazioni relative all'utente e al gruppo dell'account del sistema operativo.

• Autenticazione del database quando sqlnet.authentication services è impostato SU NESSUNO. SnapManager utilizza quindi il nome utente e la password del database per tutte le connessioni al database di destinazione. SnapManager può anche utilizzare l'autenticazione nativa di Windows quando sqlnet.authentication services è impostato su NTS.

È possibile impostare sqlnet.authentication\_services su NONE solo nei seguenti ambienti:

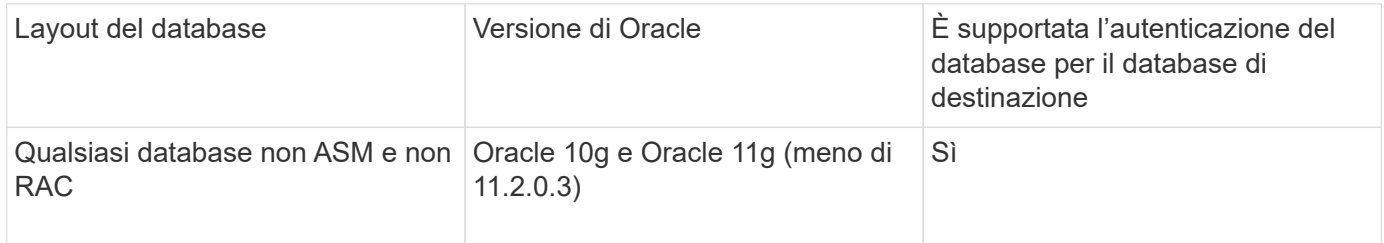

**Nota:** dopo aver disattivato sqlnet.authentication\_services e modificato il metodo di autenticazione in autenticazione del database, è necessario impostare sqlnet.authentication\_services su NONE.

Se si accede a un profilo per la prima volta, è necessario inserire la password del profilo. Dopo aver immesso le credenziali, è possibile visualizzare i backup del database all'interno del profilo.

[Quali sono i profili](https://docs.netapp.com/it-it/snapmanager-oracle/windows/concept_what_profiles_are.html)

### <span id="page-3-0"></span>**Creazione di profili**

Durante la creazione dei profili, è possibile assegnare un account utente del database Oracle specifico al profilo. È possibile impostare il criterio di conservazione per il profilo e il conteggio e la durata della conservazione per ciascuna classe di conservazione.

Se non si forniscono i valori dei parametri -login, -password e -port del database, la modalità di autenticazione del sistema operativo utilizza le credenziali predefinite.

Durante la creazione di un profilo, SnapManager esegue un controllo dell'idoneità al ripristino per determinare il meccanismo di ripristino che può essere utilizzato per ripristinare il database.

SnapManager (3.2 o versione successiva) consente di separare i file di log dell'archivio dai file di dati durante la creazione di un nuovo profilo o l'aggiornamento di un profilo esistente. Dopo aver separato il backup utilizzando il profilo, è possibile creare solo il backup dei file di dati o il backup del database solo log di archiviazione. È possibile utilizzare il nuovo profilo o il profilo aggiornato per creare il backup contenente sia i file di dati che i file di log dell'archivio. Tuttavia, non è possibile utilizzare il profilo per creare il backup completo o ripristinare le impostazioni.

#### **Profili per la creazione di backup completi e parziali**

È possibile creare profili per creare il backup completo del database contenente i file di dati, i file di controllo e i file di log dell'archivio e il backup parziale del database contenente file di dati o tablespace specifici, tutti i file di controllo e tutti i file di log dell'archivio. SnapManager non consente di creare backup separati del registro di archiviazione utilizzando i profili creati per backup completi e parziali.

#### **Profili per la creazione di backup solo file di dati e backup solo archivio**

Quando si crea un nuovo profilo, è possibile includere -separate-archivelog-backups per separare il backup del registro di archiviazione dal backup del file di dati. È inoltre possibile aggiornare il profilo esistente per separare il backup del registro di archiviazione dal backup del file di dati.

Utilizzando le nuove opzioni del profilo per separare i backup del registro di archiviazione, è possibile eseguire le seguenti operazioni SnapManager:

- Creare un backup del registro di archiviazione
- Eliminare un backup del registro di archiviazione
- Montare un backup del registro di archiviazione
- Liberare un backup del registro di archiviazione

Durante la creazione del profilo per separare i backup del log di archiviazione dal backup dei file di dati, se i file di log di archiviazione non esistono nel database per cui è stato creato il profilo, nel file system attivo non esiste un messaggio di avviso file di log archiviato. Vengono visualizzate le versioni dei file di log archiviati precedenti al file di log di <archive log thread version> non incluse nel backup. Anche se si creano backup per questo database, i file di log dell'archivio non sono disponibili nei backup del database.

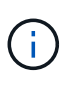

Se si verifica un errore durante la creazione di un profilo, utilizzare il comando smosystem dump. Dopo aver creato un profilo, se si verifica un errore, utilizzare i comandi smooperation dump e smoprofile dump.

1. Per creare un profilo con nome utente, password e porta (autenticazione Oracle), immettere il seguente comando: profilo smo create -profileprofile [-profile-passwordprofile\_password] -repository -dbnamerepo\_dbname-ostrepo\_host-portrepo\_port-login-username-nomerepo\_nome\_utente-nome\_utente -{] [-nomeserver] [-nomeserver] [-nomeserver] [-nomeserver] [-nomeserver] [-{]\_nome\_email [-} }] [ nomeserver] [-] nome\_nome\_email [-]] nome\_nome\_utente] [nomeserveservesignesignesignesignesignesignesignone]] [-nome\_nome\_nome\_nome\_nome\_utente] [ email [-nome\_nome\_nome\_nome\_utente]] [-email [-email [nome\_nome\_nome\_utente]\_utente]\_nome\_utente]\_nome\_utente] [-] nome utente] nome utente] utente] utente] [-] nome utente

Le altre opzioni per questo comando sono le seguenti:

[-force] [-noprompt]

È inoltre possibile includere altre opzioni durante la creazione dei profili, a seconda di come si desidera accedere al database.

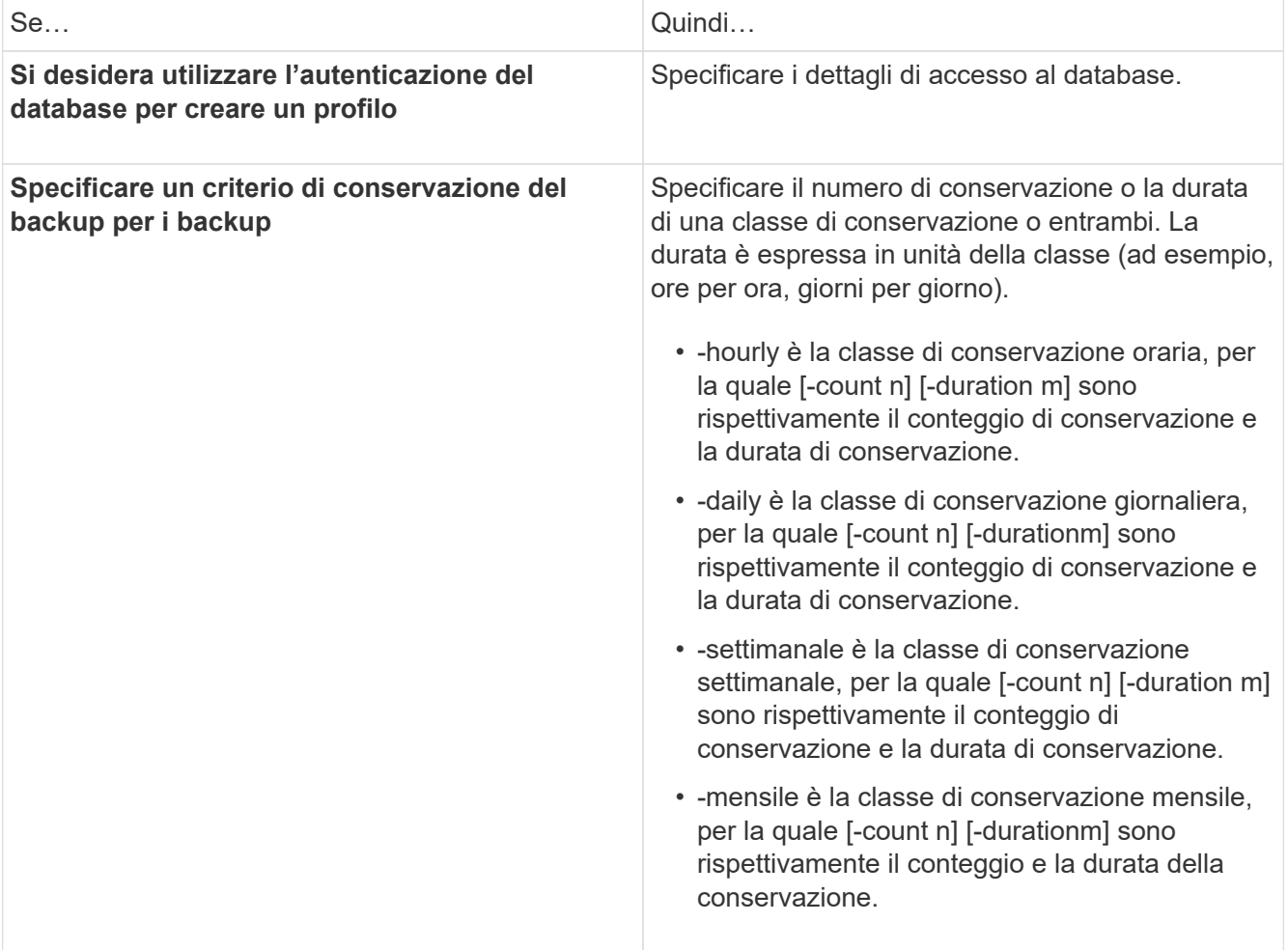

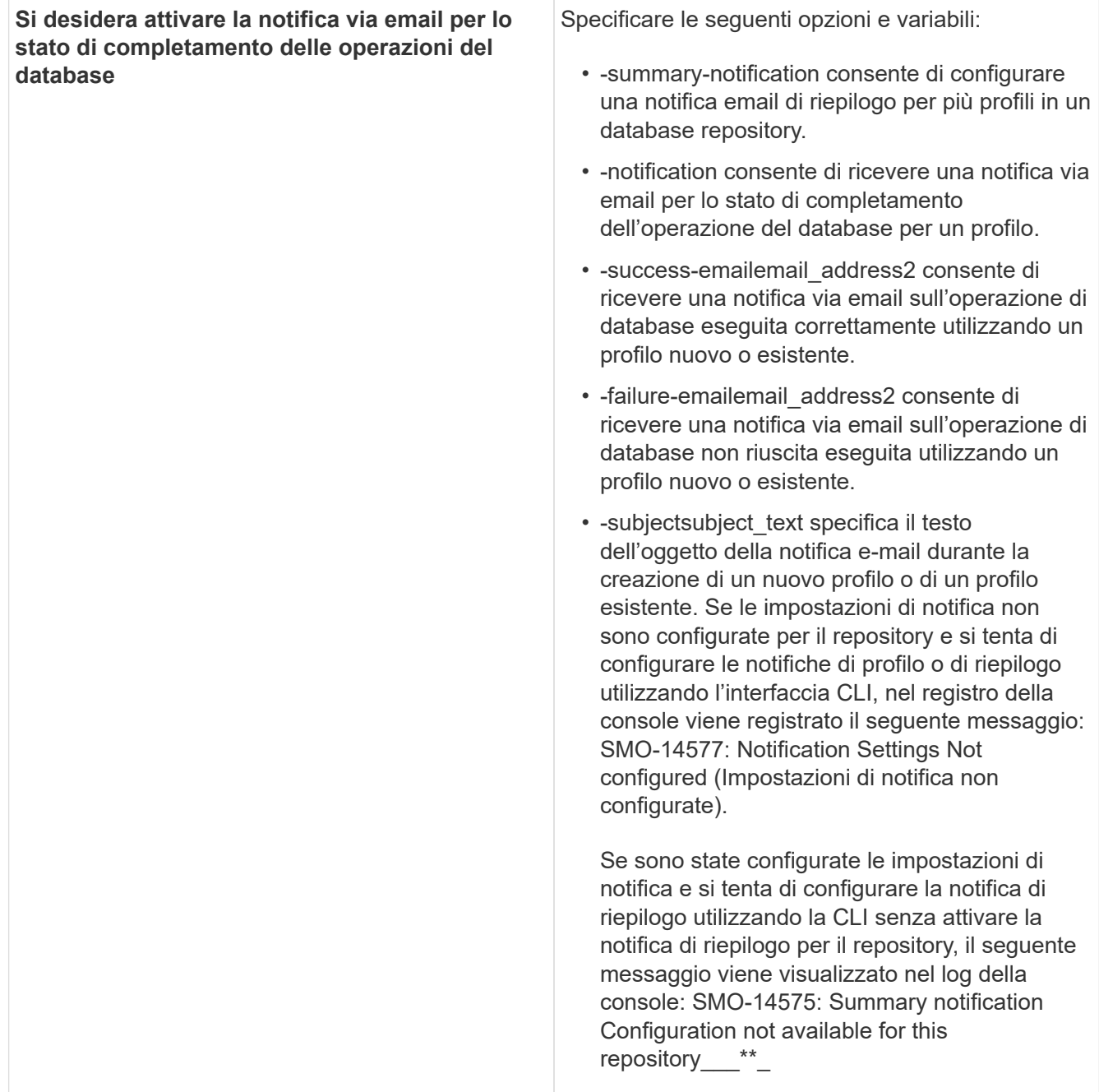

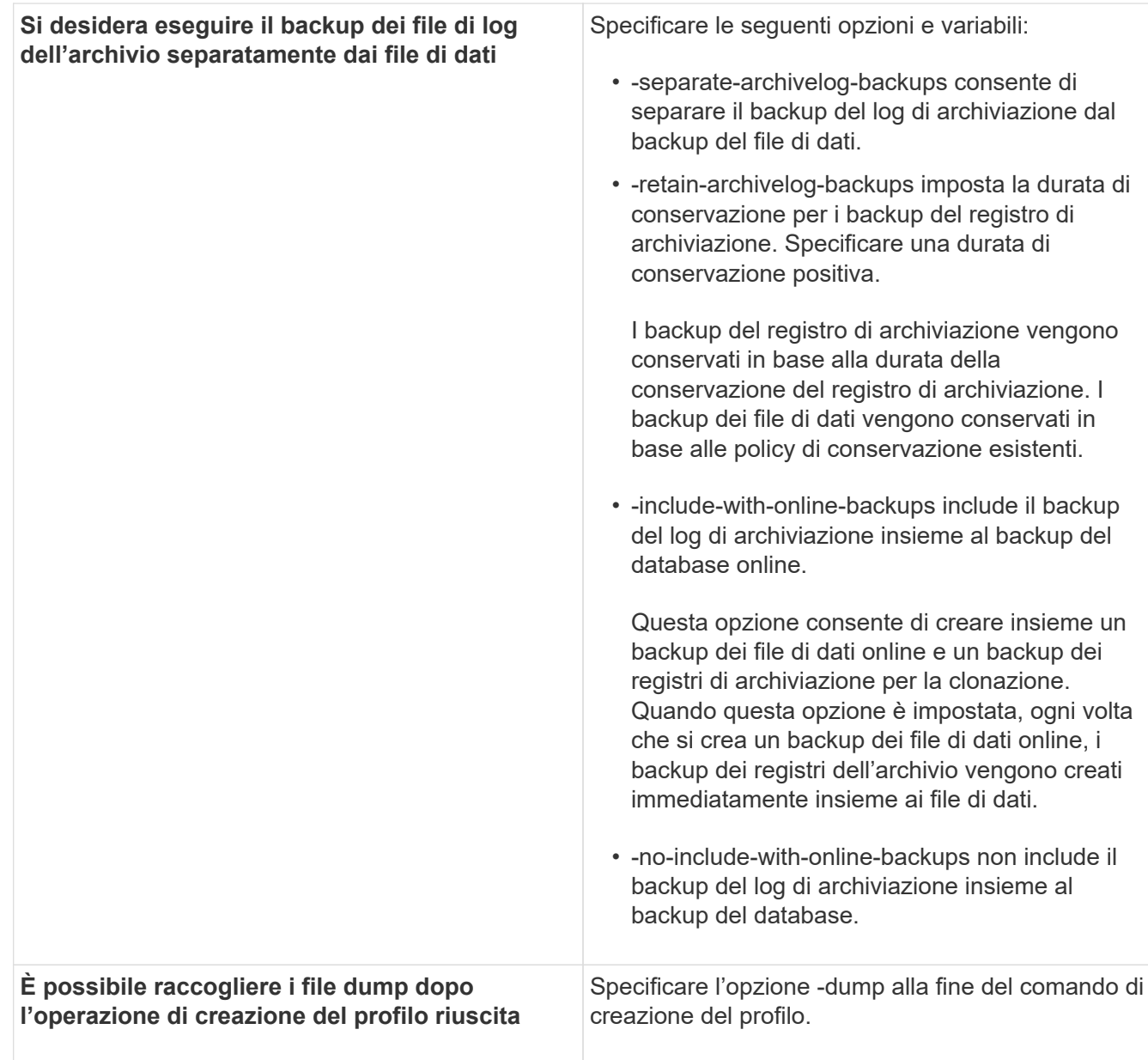

#### **Informazioni correlate**

[Come raccogliere i file dump](https://docs.netapp.com/it-it/snapmanager-oracle/windows/concept_how_to_collect_dump_files.html)

### <span id="page-6-0"></span>**Naming delle copie Snapshot**

È possibile specificare una convenzione o un modello di denominazione per descrivere le copie Snapshot correlate al profilo creato o aggiornato. È inoltre possibile includere testo personalizzato in tutti i nomi delle copie Snapshot.

È possibile modificare il modello di denominazione della copia Snapshot quando si crea un profilo o dopo averlo creato. Il modello aggiornato si applica solo alle copie Snapshot che non si sono ancora verificate; le copie Snapshot esistenti mantengono il modello Snapname precedente.

Gli esempi seguenti mostrano i due nomi delle copie Snapshot presi per un volume. La seconda copia Snapshot elencata ha *F\_H\_1* al centro del nome. "1" indica che si tratta della prima copia Snapshot acquisita nel set di backup. La prima copia Snapshot elencata è la più recente e ha un "2", il che significa che è la seconda copia Snapshot acquisita. La copia Snapshot "1" include i file di dati; la copia Snapshot "2" include i file di controllo. Poiché le copie Snapshot del file di controllo devono essere eseguite dopo la copia Snapshot del file di dati, sono necessarie due copie Snapshot.

smo\_profile\_sid\_f\_h\_2\_8ae482831ad14311011ad14328b80001\_0 smo\_profile\_sid\_f\_h\_1\_8ae482831ad14311011ad14328b80001\_0

Il modello predefinito include il valore smid richiesto, come illustrato di seguito:

- Modello predefinito: smo\_{profile}\_{db-sid}\_{scope}\_{mode}\_{smid}
- Esempio: smo\_my\_profile\_rac51\_f\_h\_2\_8abc01e915a55ac50115a55acc8d0001\_0

È possibile utilizzare le seguenti variabili nel nome della copia Snapshot:

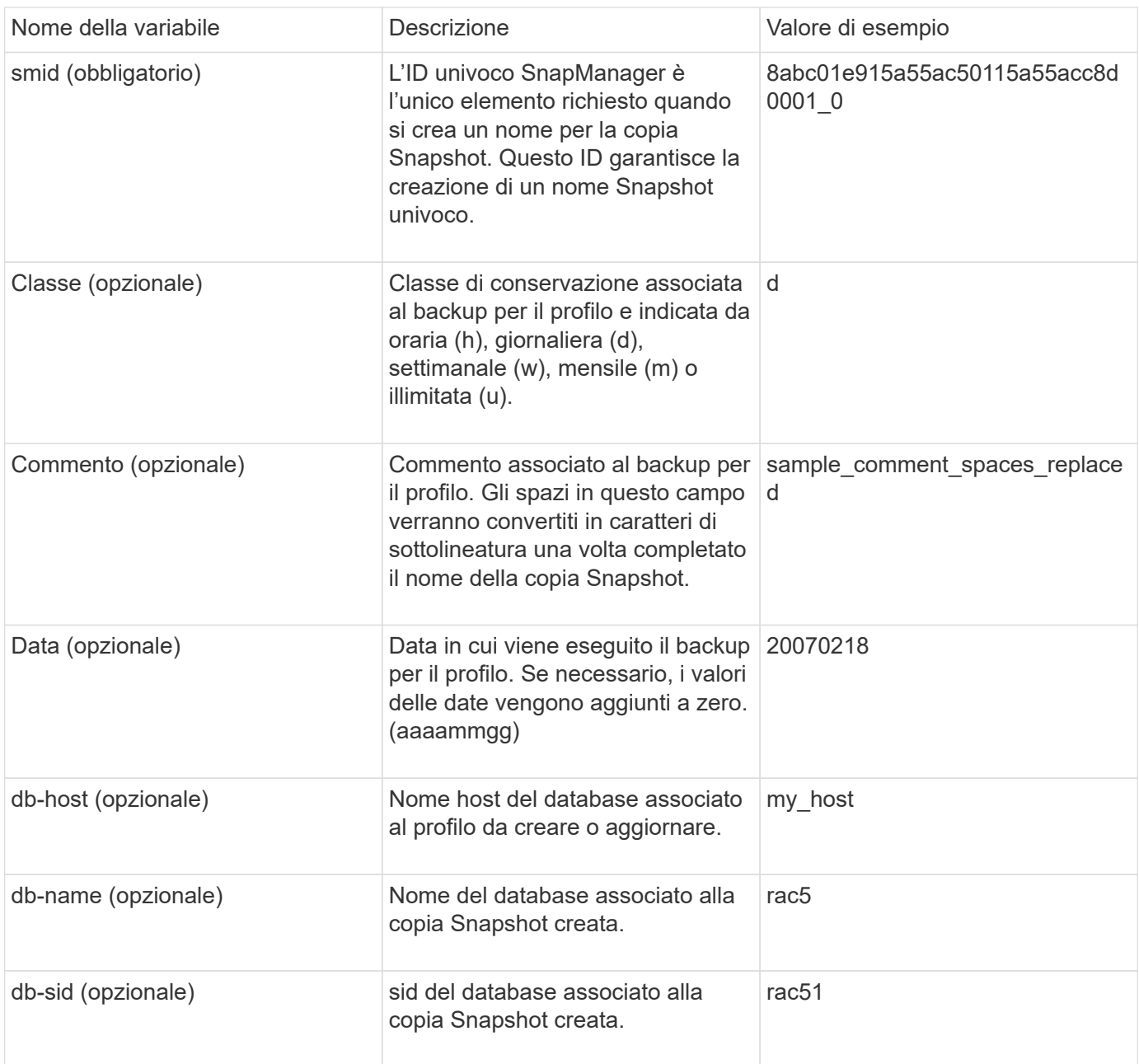

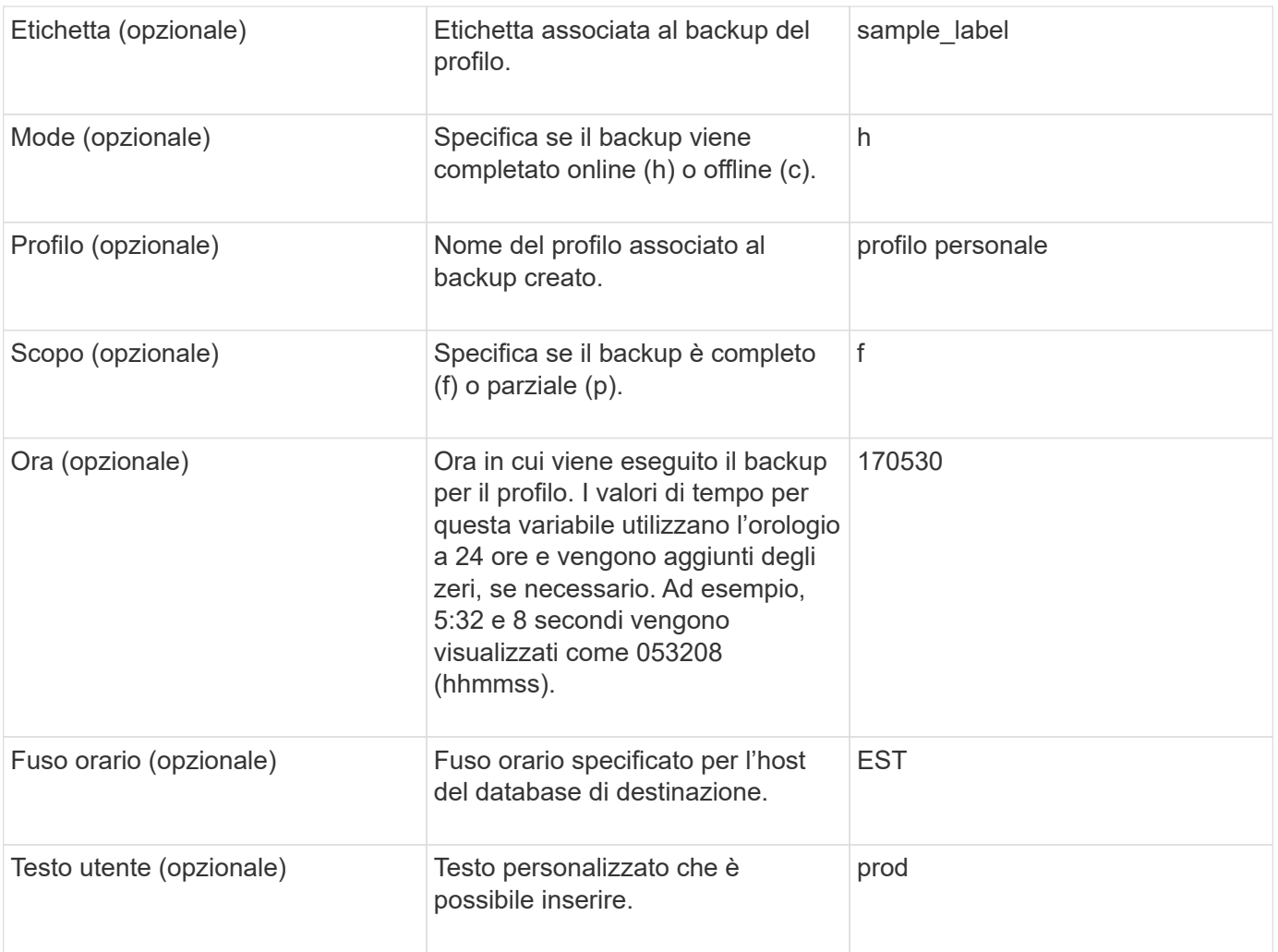

**Nota:** SnapManager per Oracle non supporta il simbolo dei due punti (:) nelle forme lunghe dei nomi delle copie Snapshot.

## <span id="page-8-0"></span>**Ridenominazione dei profili**

SnapManager consente di rinominare il profilo quando lo si aggiorna. Le funzionalità SnapManager impostate sul profilo e le operazioni che è possibile eseguire prima della ridenominazione vengono conservate per il profilo rinominato.

• Durante la ridenominazione del profilo, assicurarsi che non siano in esecuzione operazioni SnapManager.

È possibile rinominare il profilo sia dall'interfaccia della riga di comando (CLI) di SnapManager che dall'interfaccia grafica utente (GUI). Durante l'aggiornamento del profilo, SnapManager verifica e aggiorna il nome del profilo nel repository.

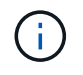

SnapManager non supporta la ridenominazione del profilo nella finestra di aggiornamento multiprofilo.

Quando si fornisce un nuovo nome profilo, il nuovo nome del profilo viene aggiunto nella cache delle credenziali lato client e il nome del profilo precedente viene rimosso. Quando si rinomina il profilo da un client, viene aggiornata la cache delle credenziali di solo quel client. Per aggiornare la nuova cache delle credenziali con il nuovo nome del profilo, è necessario eseguire il comando smo profile Sync da ciascun client.

È possibile impostare la password per il profilo utilizzando il comando smo credential set.

Se il nome del profilo è stato incluso in un modello di denominazione della copia Snapshot, quando si rinomina un profilo, il nuovo nome del profilo viene aggiornato. Tutte le operazioni SnapManager eseguite sul profilo utilizzano il nuovo nome del profilo. I backup creati con il profilo precedente continuano ad avere il nome del profilo precedente e vengono utilizzati per eseguire altre operazioni SnapManager.

Se si esegue un aggiornamento in sequenza degli host server SnapManager, assicurarsi di eseguire l'aggiornamento completo prima di rinominare il profilo.

Il nuovo nome del profilo viene aggiornato solo dal client SnapManager da cui viene effettuata la richiesta. I client SnapManager connessi al server SnapManager non ricevono alcuna notifica in merito alla modifica del nome del profilo. È possibile controllare il log delle operazioni per conoscere la modifica apportata al nome del profilo.

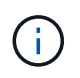

Se un'operazione di backup pianificata inizia al momento della ridenominazione del profilo, l'operazione pianificata non riesce.

1. Immettere il seguente comando: smo profile update -profileprofile [-new-profilenew\_profile\_name]

### <span id="page-9-0"></span>**Modifica delle password del profilo**

Per proteggere i profili esistenti nel repository, è necessario aggiornare le password dei profili. È possibile applicare questa password aggiornata quando si crea un backup utilizzando questo profilo.

1. Per aggiornare la password del profilo per un profilo esistente, immettere il seguente comando:

smo profile update -profile\_name -profile-password password

#### **Informazioni correlate**

[Il comando di aggiornamento del profilo smo](https://docs.netapp.com/it-it/snapmanager-oracle/windows/reference_the_smosmsapprofile_update_command.html)

### <span id="page-9-1"></span>**Reimpostazione della password del profilo**

È possibile reimpostare la password del profilo se non si ricorda la password fornita durante la creazione del profilo.

- Assicurarsi che il server SnapManager sia in esecuzione nel database del repository.
- È necessario disporre delle credenziali di amministratore locale dell'host su cui risiede il database del repository.
- È necessario assicurarsi che il profilo non sia in uso per alcuna operazione quando si ripristina la password per tale profilo.

È possibile reimpostare la password dall'interfaccia utente di SnapManager o dalla GUI. Durante la reimpostazione della password, SnapManager interroga il server SnapManager sull'host del repository per identificare il sistema operativo per l'host del repository. Immettere le credenziali dell'utente autorizzato per la connessione all'host del repository. Il server SnapManager autentica gli utenti con le credenziali di amministratore locale nel database del repository. Una volta completata l'autenticazione, SnapManager ripristina la password del profilo sul server SnapManager con la nuova password.

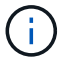

SnapManager non mantiene la cronologia delle operazioni di reimpostazione della password.

1. Reimpostare la password del profilo immettendo il seguente comando: smo password reset -profileprofile [ profile-passwordprofile\_password] [-repository-hostadmin-passwordadmin\_password]

### <span id="page-10-0"></span>**Autorizzazione dell'accesso ai profili**

SnapManager consente di impostare una password per un profilo per impedire l'accesso non autorizzato.

1. Immettere il seguente comando: smo credential set -profile -name profile name [-password password]

#### **Informazioni correlate**

[Il comando smo credential set](https://docs.netapp.com/it-it/snapmanager-oracle/windows/reference_the_smosmsapcredential_set_command.html)

### <span id="page-10-1"></span>**Verifica dei profili in corso**

È possibile verificare che un profilo esistente sia impostato correttamente. Quando si verifica un profilo, SnapManager verifica l'ambiente per il profilo specificato e verifica che il profilo sia impostato e che il database di questo profilo sia accessibile.

1. Per verificare se il profilo è impostato correttamente, immettere il comando: smo profile verify -profile\_name

#### **Informazioni correlate**

[Il comando di verifica del profilo smo](https://docs.netapp.com/it-it/snapmanager-oracle/windows/reference_the_smosmsapprofile_verify_command.html)

### <span id="page-10-2"></span>**Aggiornamento dei profili**

È possibile aggiornare i profili per modificare la password del profilo, il numero di backup da conservare, l'accesso al database, l'autenticazione del sistema operativo per l'autenticazione del database e viceversa e le informazioni sull'host. Se le informazioni relative alla password del database Oracle cambiano, è necessario modificarle anche nel profilo.

SnapManager (3.2 o versione successiva) consente di aggiornare il profilo per separare i backup del registro di archiviazione dai backup del file di dati utilizzando l'opzione -separate-archiveed-backups. È possibile specificare una durata di conservazione separata per il backup del registro di archiviazione. SnapManager consente di includere il backup del registro di archiviazione insieme al backup del database online. È inoltre possibile creare un backup dei file di dati online e un backup dei log di archiviazione per la clonazione. Quando si crea un backup dei file di dati online, i backup dei registri di archiviazione vengono creati immediatamente insieme ai file di dati.

1. Immettere il seguente comando: smo profile update -profileprofile [-new-profilenew\_profile\_name] [-profilepasswordprofile\_password][-database-dbnamedb\_dbname-host db\_host [-siddb\_sid] [-login -nomedb\_nome\_utente-password\_db\_nome\_porta\_db] [{-{-nomesignatr] [-nome\_email [-email] [nomesignatr] [-nome\_email] [-nome\_email] email [-email] [-nome\_email] email [-{] email] [-nomesignatr] [nome\_email] [-email] [-nome\_email [-}}}] email] email [-nome\_email] email [-email] email [-

nome\_email]\_email] [-nome\_email] [-]\_email]\_email [-nome\_email]\_email] [-]\_email [-nomesignatr]\_email] [-]\_email [-nome\_email

Le altre opzioni per questo comando sono le seguenti:

[-force] [-noprompt]

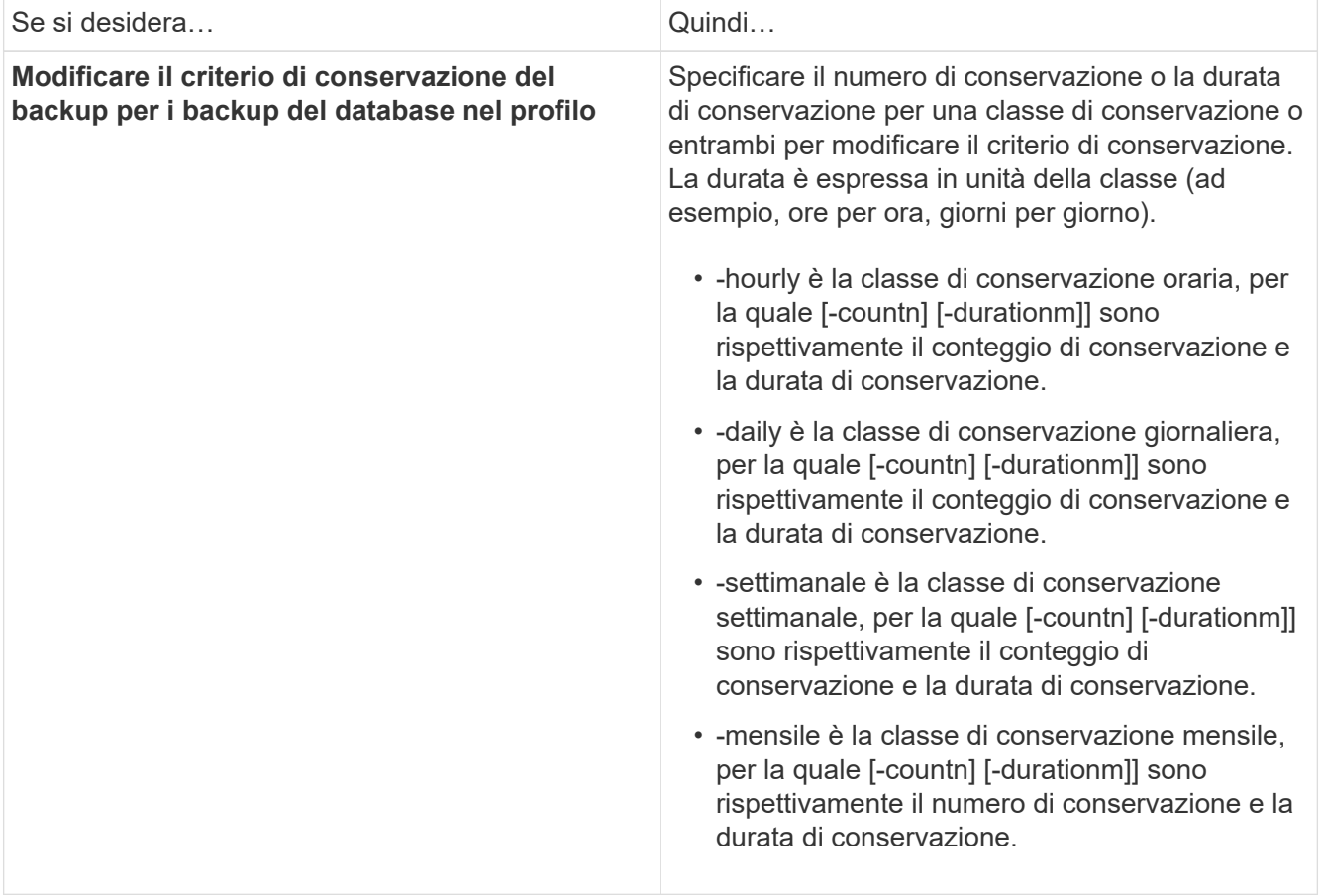

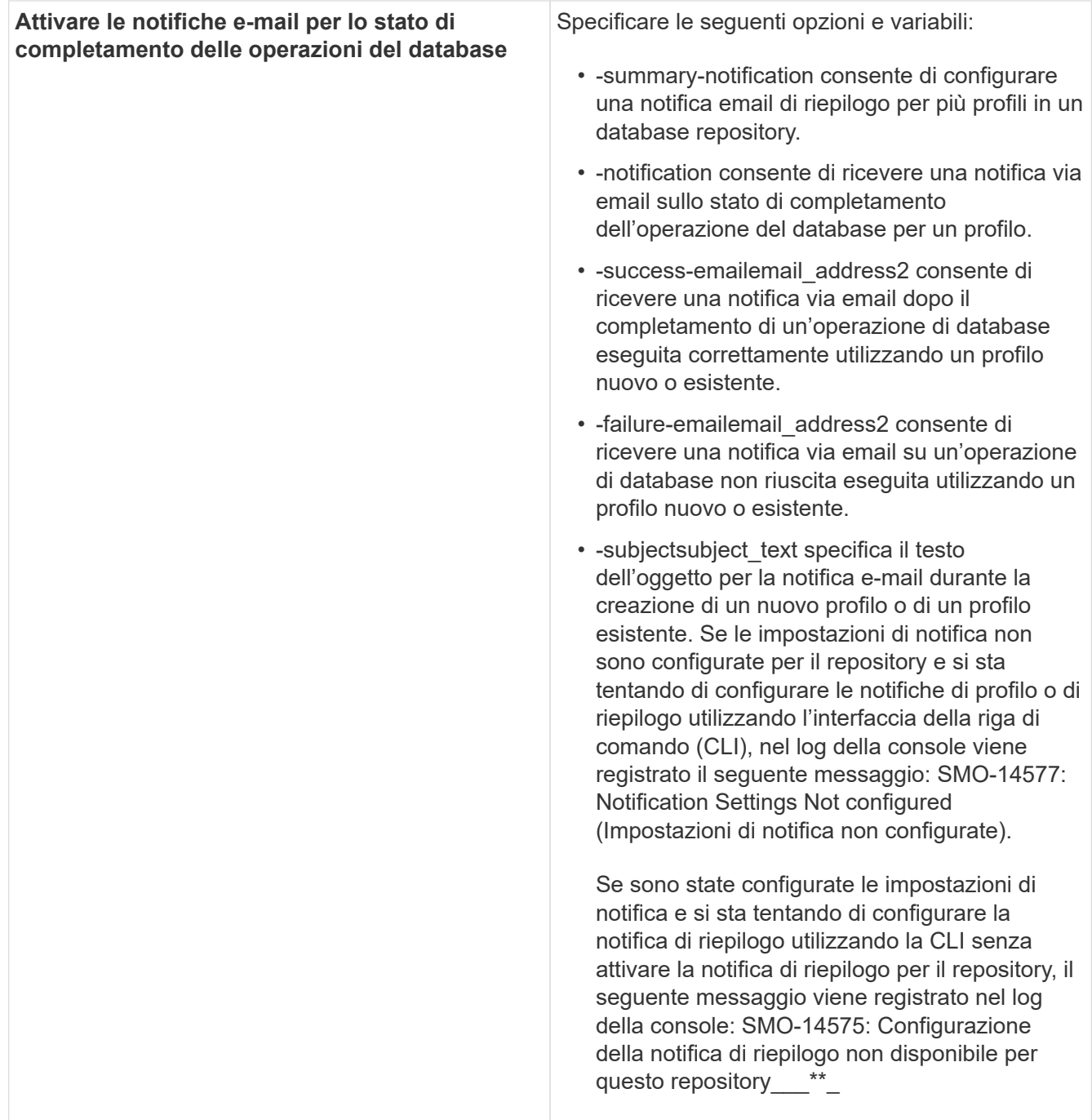

| Aggiornare il profilo per creare separatamente il<br>backup dei file di log dell'archivio | Specificare le seguenti opzioni e variabili:<br>• - separed-archivelog-backups consente di creare<br>un backup dei file di log dell'archivio<br>separatamente dai file di database.<br>Dopo aver specificato questa opzione, è<br>possibile creare un backup solo file di dati o un<br>backup solo archivio. Impossibile creare un<br>backup completo. Inoltre, non è possibile<br>ripristinare le impostazioni del profilo separando<br>il backup. SnapManager conserva i backup in<br>base ai criteri di conservazione per i backup<br>creati prima di eseguire il backup solo per<br>l'archiviazione.<br>• - retain-archivelog-backups imposta la durata di<br>conservazione per i backup del registro di<br>archiviazione. |                                                                                                    |
|-------------------------------------------------------------------------------------------|----------------------------------------------------------------------------------------------------|----------------------------------------------------------------------------------------------------|
|                                                                                           |                                                                                                    |                                                                                                    |
|                                                                                           |                                                                                                    | Se si aggiorna il profilo per la<br>prima volta, è possibile separare i<br>backup del registro di<br>archiviazione dal backup dei file<br>di dati utilizzando l'opzione<br>-separate-archivelog-backups; è<br>necessario specificare la durata<br>di conservazione per i backup del<br>registro di archiviazione<br>utilizzando l'opzione -retain<br>-archiveog-backups.<br>L'impostazione della durata della<br>conservazione è facoltativa<br>quando si aggiorna il profilo in un<br>secondo momento. |
|                                                                                           | • -include-with-online-backups specifica che il<br>backup del registro di archiviazione è incluso<br>insieme al backup del database.<br>• - no-include-with-online-backups specifica che il<br>backup del file di log dell'archivio non è incluso<br>con il backup del database.                                                                                                    |                                                                                                    |
|                                                                                           |                                                                                                    |                                                                                                    |
| Modificare il nome host del database di<br>destinazione                                   | Specificare -hostnew db host per modificare il<br>nome host del profilo.                                                                                                    |                                                                                                    |
| Raccogliere i file dump dopo l'operazione di<br>aggiornamento del profilo                 | Specificare l'opzione -dump.                                                                                                    |                                                                                                    |

<sup>2.</sup> Per visualizzare il profilo aggiornato, immettere il seguente comando: smo profile show (Mostra profilo smo)

[Come raccogliere i file dump](https://docs.netapp.com/it-it/snapmanager-oracle/windows/concept_how_to_collect_dump_files.html)

### <span id="page-14-0"></span>**Eliminazione dei profili**

È possibile eliminare un profilo in qualsiasi momento, a condizione che non contenga backup completi o riusciti. È possibile eliminare i profili che contengono backup liberati o cancellati.

1. Per eliminare un profilo, immettere il comando:smo profile delete -profile\_name

#### **Informazioni correlate**

[Il comando smo profile delete](https://docs.netapp.com/it-it/snapmanager-oracle/windows/reference_the_smosmsapprofile_delete_command.html)

#### **Informazioni sul copyright**

Copyright © 2023 NetApp, Inc. Tutti i diritti riservati. Stampato negli Stati Uniti d'America. Nessuna porzione di questo documento soggetta a copyright può essere riprodotta in qualsiasi formato o mezzo (grafico, elettronico o meccanico, inclusi fotocopie, registrazione, nastri o storage in un sistema elettronico) senza previo consenso scritto da parte del detentore del copyright.

Il software derivato dal materiale sottoposto a copyright di NetApp è soggetto alla seguente licenza e dichiarazione di non responsabilità:

IL PRESENTE SOFTWARE VIENE FORNITO DA NETAPP "COSÌ COM'È" E SENZA QUALSIVOGLIA TIPO DI GARANZIA IMPLICITA O ESPRESSA FRA CUI, A TITOLO ESEMPLIFICATIVO E NON ESAUSTIVO, GARANZIE IMPLICITE DI COMMERCIABILITÀ E IDONEITÀ PER UNO SCOPO SPECIFICO, CHE VENGONO DECLINATE DAL PRESENTE DOCUMENTO. NETAPP NON VERRÀ CONSIDERATA RESPONSABILE IN ALCUN CASO PER QUALSIVOGLIA DANNO DIRETTO, INDIRETTO, ACCIDENTALE, SPECIALE, ESEMPLARE E CONSEQUENZIALE (COMPRESI, A TITOLO ESEMPLIFICATIVO E NON ESAUSTIVO, PROCUREMENT O SOSTITUZIONE DI MERCI O SERVIZI, IMPOSSIBILITÀ DI UTILIZZO O PERDITA DI DATI O PROFITTI OPPURE INTERRUZIONE DELL'ATTIVITÀ AZIENDALE) CAUSATO IN QUALSIVOGLIA MODO O IN RELAZIONE A QUALUNQUE TEORIA DI RESPONSABILITÀ, SIA ESSA CONTRATTUALE, RIGOROSA O DOVUTA A INSOLVENZA (COMPRESA LA NEGLIGENZA O ALTRO) INSORTA IN QUALSIASI MODO ATTRAVERSO L'UTILIZZO DEL PRESENTE SOFTWARE ANCHE IN PRESENZA DI UN PREAVVISO CIRCA L'EVENTUALITÀ DI QUESTO TIPO DI DANNI.

NetApp si riserva il diritto di modificare in qualsiasi momento qualunque prodotto descritto nel presente documento senza fornire alcun preavviso. NetApp non si assume alcuna responsabilità circa l'utilizzo dei prodotti o materiali descritti nel presente documento, con l'eccezione di quanto concordato espressamente e per iscritto da NetApp. L'utilizzo o l'acquisto del presente prodotto non comporta il rilascio di una licenza nell'ambito di un qualche diritto di brevetto, marchio commerciale o altro diritto di proprietà intellettuale di NetApp.

Il prodotto descritto in questa guida può essere protetto da uno o più brevetti degli Stati Uniti, esteri o in attesa di approvazione.

LEGENDA PER I DIRITTI SOTTOPOSTI A LIMITAZIONE: l'utilizzo, la duplicazione o la divulgazione da parte degli enti governativi sono soggetti alle limitazioni indicate nel sottoparagrafo (b)(3) della clausola Rights in Technical Data and Computer Software del DFARS 252.227-7013 (FEB 2014) e FAR 52.227-19 (DIC 2007).

I dati contenuti nel presente documento riguardano un articolo commerciale (secondo la definizione data in FAR 2.101) e sono di proprietà di NetApp, Inc. Tutti i dati tecnici e il software NetApp forniti secondo i termini del presente Contratto sono articoli aventi natura commerciale, sviluppati con finanziamenti esclusivamente privati. Il governo statunitense ha una licenza irrevocabile limitata, non esclusiva, non trasferibile, non cedibile, mondiale, per l'utilizzo dei Dati esclusivamente in connessione con e a supporto di un contratto governativo statunitense in base al quale i Dati sono distribuiti. Con la sola esclusione di quanto indicato nel presente documento, i Dati non possono essere utilizzati, divulgati, riprodotti, modificati, visualizzati o mostrati senza la previa approvazione scritta di NetApp, Inc. I diritti di licenza del governo degli Stati Uniti per il Dipartimento della Difesa sono limitati ai diritti identificati nella clausola DFARS 252.227-7015(b) (FEB 2014).

#### **Informazioni sul marchio commerciale**

NETAPP, il logo NETAPP e i marchi elencati alla pagina<http://www.netapp.com/TM> sono marchi di NetApp, Inc. Gli altri nomi di aziende e prodotti potrebbero essere marchi dei rispettivi proprietari.